## 认证电子书

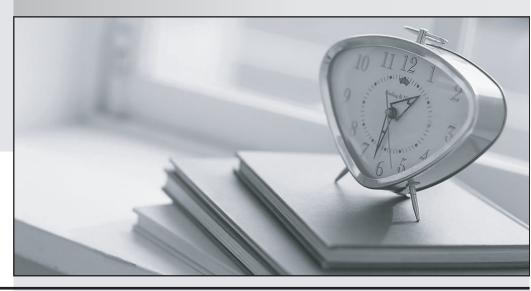

质 量 更 高 服 务 更 好

半年免费升级服务

http://www.itrenzheng.com

**Exam** : **CAT-440** 

Title : CA Performance

Management r2.x

**Professional Exam** 

Version: DEMO

1.As the Global Administrator of a CA Performance Management instance that hosts three tenants, you are only able to see two of the five available SNMP profiles. Why are you unable to view all five profiles? A.Because in this instance, two profiles are associated with the tenant you are currently administering B.Because Global Administrators typically need to refresh the screen before the full set of profiles appear C.Because the Global Administrator must change an entry in the SNMP\_549.xml file to see all SNMP profiles

D.Because the tenant administrators must change the permission of the SNMP profiles that they manage to enable the Global Administrator to see them

Answer: A

2.If you register a Data Aggregator data source, a system group named Collections will appear in CA Performance Center. Which feature characterizes collections?

A.They are always modifiable.

B.They are generally only used for report organization.

C.They are not tenant-specific but are always global in scope.

D.They are primarily used to control monitoring behavior using rules specified in monitoring profiles.

Answer: A

3. When you create or edit a monitoring profile, you can use the Change Detection Rate option to set the frequency at which the Data Aggregator checks for changes. When you set the rate of detection, the Automatically Update Metric Families check box is selected by default. What happens if you clear this check box?

A.The Change Detection Rate field will no longer be editable.

B.The automatic updating of metric families will continue unless you also change settings for specific metric families.

C.The Data Aggregator will continue to automatically monitor new components but will no longer retire old components.

D.The Events Display dashboard will need to be monitored and updates will need to be performed manually on the Polled Metric Families page.

Answer: D

4. How do you launch the New Vendor Certification wizard?

A.On the Inventory tab, right-click a device and click Import MIB.

B.In the Data Aggregator source, on the Vendor Certifications page, click New.

C.Use Web Services to import the vendor NIB and assign it to a particular metric family.

D.On the Vendor Certification dashboard, right-click an unassigned vendor certification and assign it to an unsupported device.

Answer: B

5. Which statement is FALSE?

A.The groups assigned to your user account determine the data you can view on dashboards.

B.A best practice is to create groups to meet strategicIT objectives rather than business objectives.

C.In the Groups tree, Service Provider Global Groups contain items not explicitly associated with a tenant IP domain.

D.Users can use the section of the Groups tree below their permission groups to change the data context for summary or group dashboards.

Answer: B